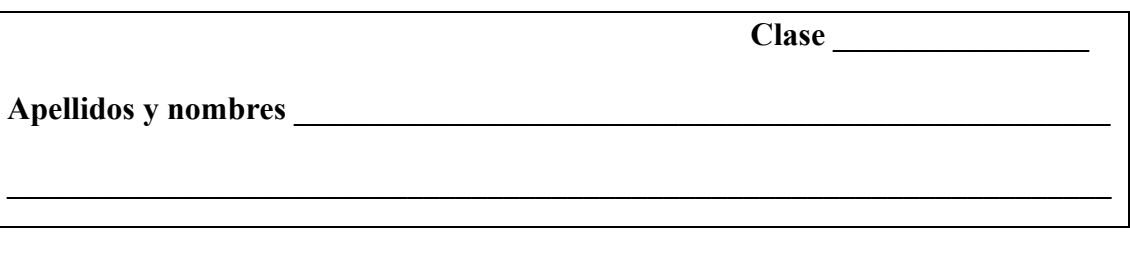

## **1ª Parte. Propiedades de las gráficas de funciones cuadráticas**

1.- Mueve todos los deslizadores y observa cuál es el efecto del cambio de cada deslizador en el trazado de la gráfica. .

2.- La línea discontinua no forma parte de la gráfica pero es su eje de simetría. Si, idealmente, doblaras la gráfica por esta línea cada rama de la parábola quedaría superpuesta en la otra rama.

– ¿Cómo se llama el punto de intersección del eje de simetría con la parábola?

**Interpretación geométrica del coeficiente de**  $x^2$  **(a)** 

- 3.- Sitúa el deslizador en **a** = 1.
- La gráfica ¿qué tiene, máximo o mínimo?
- ¿Cómo se llama el punto en el que se alcanza el máximo / mínimo?
- ¿Cuál es la curvatura de la gráfica, cóncava hacia arriba (forma de <sup>∪</sup> ) o cóncava hacia abajo (forma de ∩)?

4.- Fija **a** en 1.75.

- ¿Hay máximo o mínimo?
- ¿Cuál es el punto donde se alcanza el máximo / mínimo?
- ¿Cómo es la concavidad de la gráfica, cóncava hacia arriba (forma de <sup>∪</sup> ) o cóncava hacia abajo (forma de ∩)?

5.- Mueve **a** al valor 3.

- El extremo de la función, ¿es un máximo o un mínimo?
- ¿Dónde está el máximo / mínimo?
- ¿Cómo es la concavidad de la gráfica?

6.- Has visto el trazado de la curva para los valores de **a** 1, 1.75 y 3, todos ellos valores positivos. Mueve el deslizador de forma que tome otros valores positivos y piensa en la respuesta a las tres preguntas que se han hecho en cada caso.

7.- Conclusión.

 $\mathcal{L}_\text{max}$ 

Si el coeficiente de  $x^2$  (a) es positivo, el vértice es un y la gráfica es cóncava hacia

Veamos qué ocurre cuando **a** toma valores negativos.

8.- Sitúa el deslizador en **a** = –2.

- El vértice ¿es un máximo o un mínimo?
- ¿Cuál es la curvatura de la gráfica, cóncava hacia arriba (forma de <sup>∪</sup> ) o cóncava hacia abajo (forma de ∩)?

9.- Mueve **a** al valor –0.5.

- El vértice ¿es el máximo o el mínimo?
- ¿Cuál es la curvatura de la gráfica?

 10.- Conclusión. Cambia el deslizador para otros valores negativos y fíjate en su trazado respecto a la existencia de máximo o mínimo y en cuanto a su curvatura.

Si el coeficiente de  $x^2$  (a) es negativo, el vértice es un y la gráfica es cóncava hacia

11.- Seamos más precisos.

 $\mathcal{L}_\text{max}$ 

- Mueve lentamente **a** desde 0.1 hasta 4.5 ¿Cómo varía el trazado de la parábola en función de la magnitud de **a**?
- Repite el proceso para valores de **a** negativos. Desliza lentamente a desde –5 hasta –0.1. ¿Cómo cambia la gráfica cuando **a**, en valor absoluto, se va haciendo más pequeño?

**Interpretación geométrica del término independiente (c)**

12.- Mueve los deslizadores **a, b** y **c** a los valores 1, 0 y 0 respectivamente. La gráfica en pantalla es la de  $f(x) = x^2$ .

- Cambia el valor de **c** de manera que tome valores positivos y negativos. ¿Qué es lo que cambia en la gráfica cuando varías el valor de **c**?
- Ahora haz que **a** = -1 y **b** = 2. Después cambia el valor de **c** y observa el efecto de los cambios en el trazado de la gráfica. ¿Puedes formular una interpretación gráfica del coeficiente **c**?

13.- Fija ahora **a =** − 0.5 y **c** = 3 y después modifica **b.**

– ¿Varía la curvatura o la amplitud de la parábola?

## **Coordenadas del vértice**

14.- Estudiemos ahora cómo determinar las coordenadas del vértice.

a) Fija los deslizadores en **a** = 0.5, **b** = −1, **c** = −4. Si no puedes fijar algún valor exacto "a pulso" sitúate sobre el deslizador correspondiente, ve a Propiedades pulsando el botón derecho y en la pestaña Básico teclea el número que corresponda en Valor.

Recuerda que activando Desplazar Vista Gráfica  $\bigoplus$  puedes mover la pantalla para que se vea la parte de la gráfica que te interese.

- b) Despliega el botón Puntos, selecciona Intersección de Dos Objetos  $\boxtimes$  haz clic sobre el eje OX y después sobre la gráfica y se verán los puntos de corte de la parábola y el eje OX.
- c) Desde Propiedades haz que se vean las coordenadas de los dos puntos de corte (Propiedades / Básico / Muestra Rótulo / Valor).
- d) ¿Qué relación hay entre la coordenada *x* del vértice y la de los puntos de corte con el eje horizontal? Para responder fíjate en la simetría de la gráfica y en el valor numérico de las coordenadas respectivas.
- e) Mueve los deslizadores de manera que la parábola siempre corte al eje horizontal y comprueba que la relación entre las coordenadas *x* de los puntos de corte y la del vértice es siempre la misma.

Recuerda que para hallar los puntos de corte con el eje OX ( $y = 0$ ) se resuelve la ecuación  $ax^2 + bx + c = 0$ . Las soluciones vienen dadas por las expresiones

$$
x_1 = \frac{-b + \sqrt{b^2 - 4ac}}{2a}; \quad x_2 = \frac{-b - \sqrt{b^2 - 4ac}}{2a}
$$

Por otra parte sabemos que el punto medio entre dos puntos es la media de sus valores numéricos (el punto medio entre 3 y 9 es  $\frac{3+9}{2}$  = 6 2  $\frac{+9}{2}$  = 6, entre -1 y 8 es  $\frac{-1+8}{2}$  = 3.5 2  $\frac{-1+8}{2}$  = 3.5)

Si sumas las expresiones de  $x_1 y x_2 y$  divides por dos el resultado obtienes la fórmula de la coordenada *x* del vértice.

$$
x_1 + x_2 = \frac{-b + \sqrt{b^2 - 4ac}}{2a} + \frac{-b - \sqrt{b^2 - 4ac}}{2a} = \frac{-b + \sqrt{b^2 - 4ac} + (-b - \sqrt{b^2 - 4ac})}{2a} = \frac{-b + \sqrt{b^2 - 4ac}}{2a} = \frac{-b + \sqrt{b^2 - 4ac}}{2a} = \
$$

Entonces,  $\frac{x_1 + x_2}{2}$ 2  $\frac{x_1 + x_2}{2} =$   $\frac{1}{x_1 + x_2}$ , que es la fórmula para la coordenada *x* del vértice.

– Conclusión: ¿cuál es fórmula de la coordenada *x* del vértice?

 $V_{x}$ 

Esta fórmula es válida aunque la parábola no corte al eje OX.

## **2ª Parte. Resolución gráfica de sistemas de ecuaciones**

Abre un archivo nuevo desde la Barra de Menús, Archivo / Nuevo.

1.- Resuelve gráficamente el sistema  $2x + 3y = 5$  $9y = 8$  $x + 3y =$  $x + 9y =$  $| 2x + 3y =$  $- x + 9y =$ 

- a) Escribe en el Campo de Entrada las ecuaciones que componen el sistema.
- b) Cambia el color de las gráficas y haz que se vea su fórmula.
- c) Con la herramienta Intersección de Dos Objetos  $\boxtimes$  marca el punto de corte.
- d) Desde Propiedades haz visible sus coordenadas.
- e) Solución:
- $x = y =$
- 2.- Resuelve gráficamente el sistema  $2 - 2$  $2x + 5y = 1$  $y = x^2 - 2x$  $x + 5y =$  $|y = x^2 2x + 5y =$ 
	- a) Repite el proceso del anterior ejercicio.

El exponente 2 lo puedes introducir como en una Hoja de Cálculo (^2) o insertando el superíndice 2 desde la primera ventana despegable del Campo de Entrada.

Si quieres aumentar el zoom de la Ventana Gráfica haz clic sobre Desplazar Vista Gráfica pincha después en la pantalla y mueve la rueda del ratón. (Si arrastras el puntero verás

cómo se desplaza la vista gráfica)

b) Solución:

3.- Resuelve gráficamente el sistema 
$$
\begin{cases} x^2 - y = -6 \\ -3x + 2y = -1 \end{cases}
$$

a) Solución: